## **CYDAC FILTER SYSTEMS**

# **CSI-D-5 Kit**

### **ConditionSensor Interface**

Panoramica di collegamento / istruzioni di installazione

Italiano (traduzione del manuale originale)

Documento nr.: 3437269d

Ø

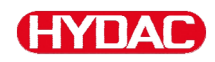

#### <span id="page-1-0"></span>**Colophon**

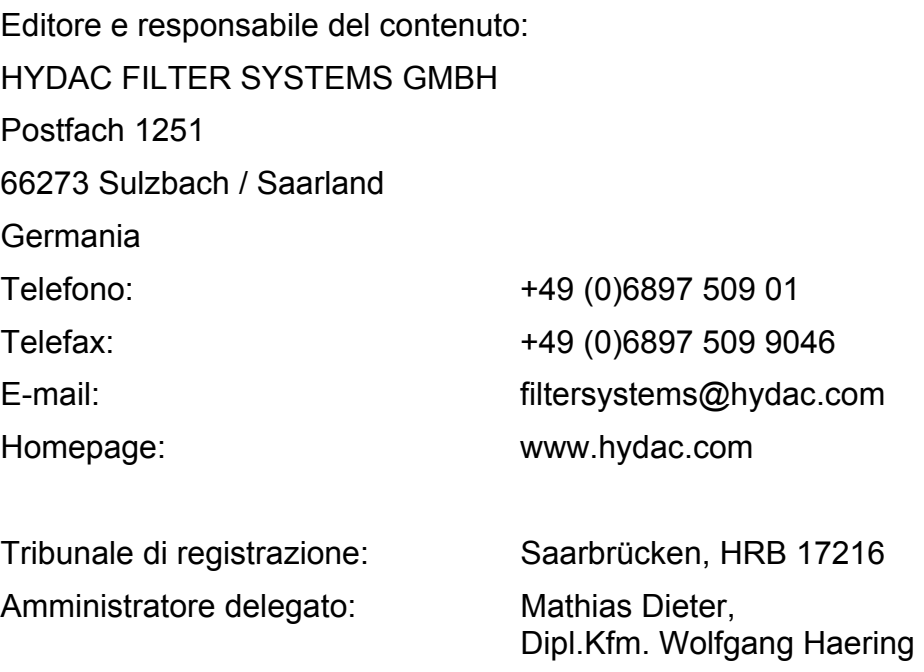

#### <span id="page-1-1"></span>**Incaricato della documentazione**

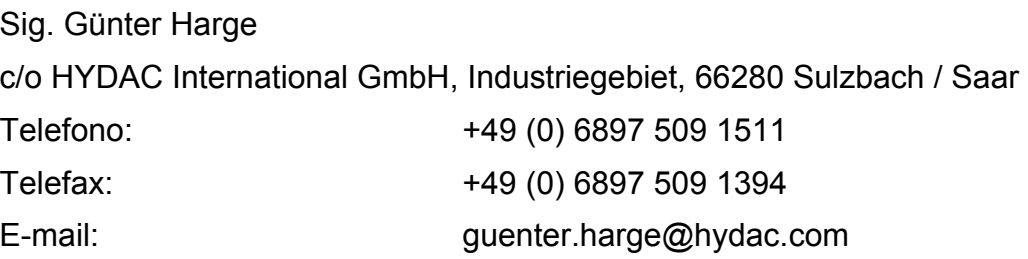

#### **© HYDAC FILTER SYSTEMS GMBH**

Tutti i diritti riservati. Tutti i contenuti pubblicati su questo sito non possono essere in alcun modo riprodotti in una o più copie (sia per mezzo di stampa, fotocopia o altra procedura), rielaborati per mezzo di sistemi elettronici o divulgati senza autorizzazione scritta dell'editore.Tutte le informazioni sono state redatte e controllate con estrema cura. Tuttavia non è possibile escludere categoricamente la presenza di errori.

Ci riserviamo il diritto di apportare modifiche al contenuto del presente manuale senza preavviso.

#### W

#### <span id="page-2-0"></span>Indice

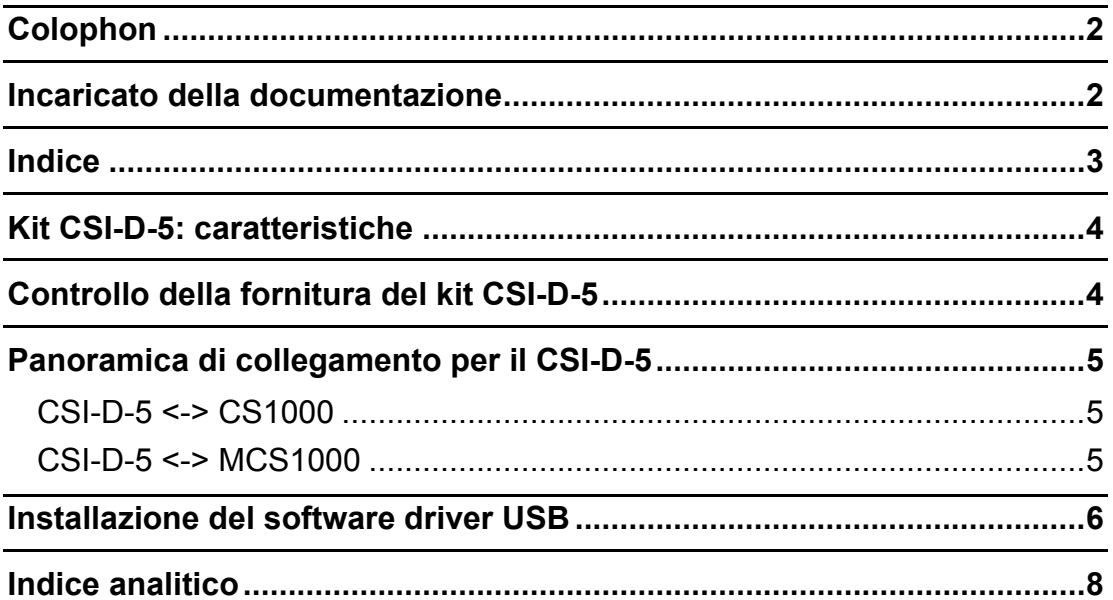

#### <span id="page-3-0"></span>**Kit CSI-D-5: caratteristiche**

Il ConditionSensor Interface CSI-D-5 è un pacchetto. Grazie al CSI-D-5 è possibile collegare un sensore per fluidi (ad es. CS 1000 e MCS 1000) al proprio PC, per:

- l'utilizzo (impostazione di parametri e valori limite) oppure
- la lettura online dei valori di misura e il loro salvataggio in un file .sav. I file .sav si aprono direttamente con MS Excel.

#### <span id="page-3-1"></span>**Controllo della fornitura del kit CSI-D-5**

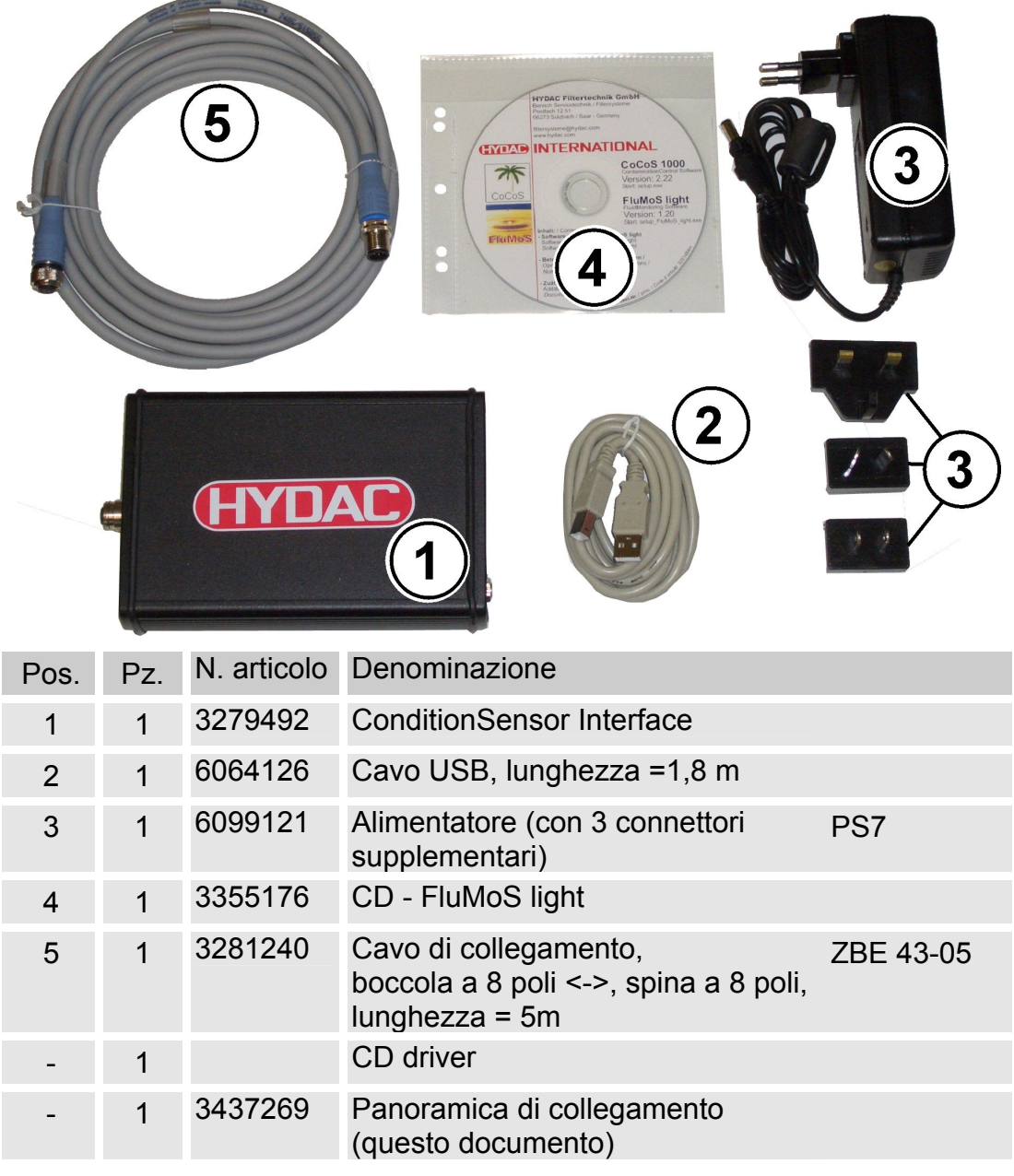

#### <span id="page-4-0"></span>**Panoramica di collegamento per il CSI-D-5**

Collegare il CSI-D-5 come illustrato nello schema seguente:

#### <span id="page-4-1"></span>CSI-D-5 <-> CS1000

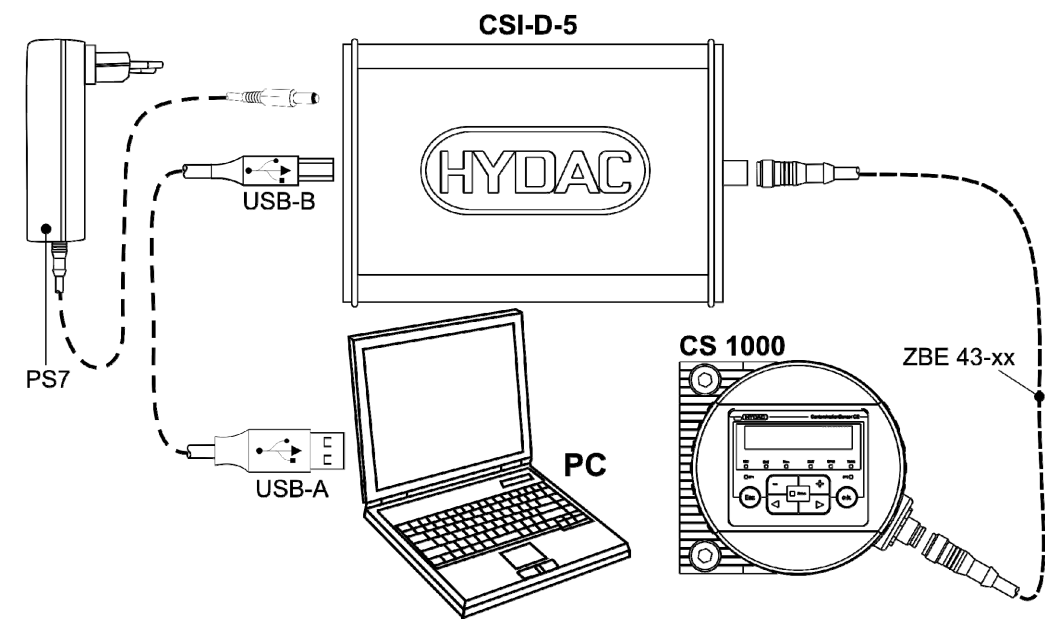

<span id="page-4-2"></span>CSI-D-5 <-> MCS1000

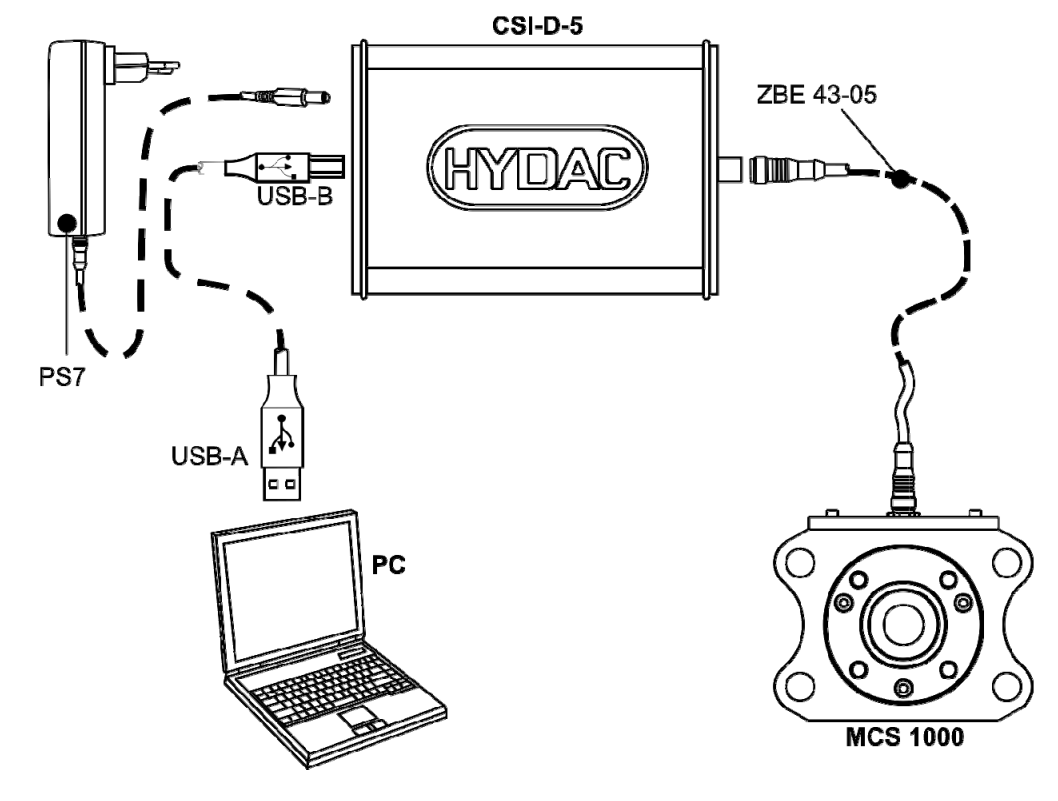

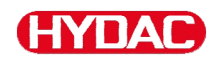

#### <span id="page-5-0"></span>**Installazione del software driver USB**

Collegare il CSI-D-5 prima di installare il software.

Per installare il software driver procedere come segue:

Collegare il CSI-D-5 al CS 1000 come descritto nello schema corrispondente a pagina [5](#page-4-1).

Collegare il box adattatore al PC con un cavo USB. Il PC riconosce automaticamente l'hardware o l'apparecchio.

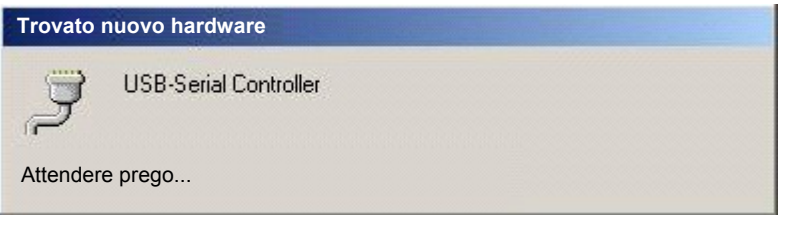

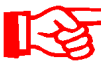

Se non è stato ancora installato un driver adatto, inserire nel drive il CD del driver.

Il programma di installazione del FluMoS rileva e memorizza la porta USB. Utilizzare sempre questa porta USB per un collegamento successivo del CSI-D-5.

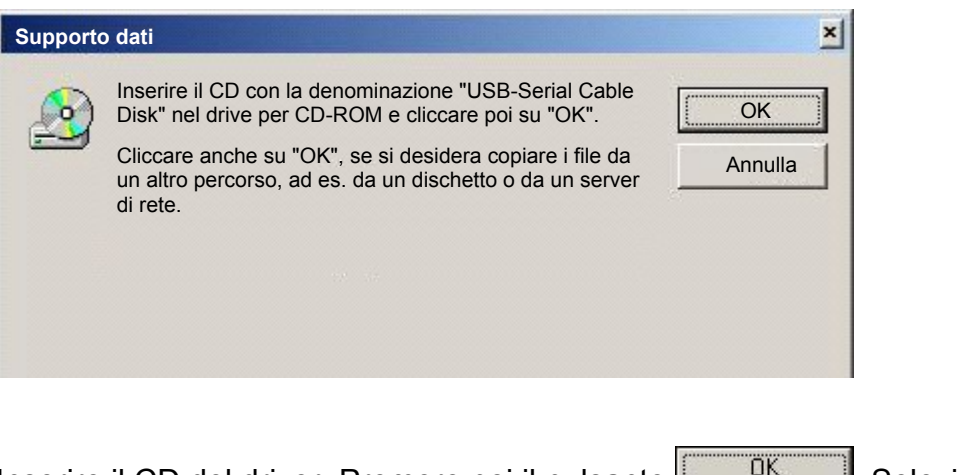

Inserire il CD del driver. Premere poi il pulsante **.....................** Selezionare il drive per CD-ROM locale.

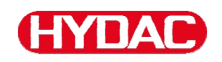

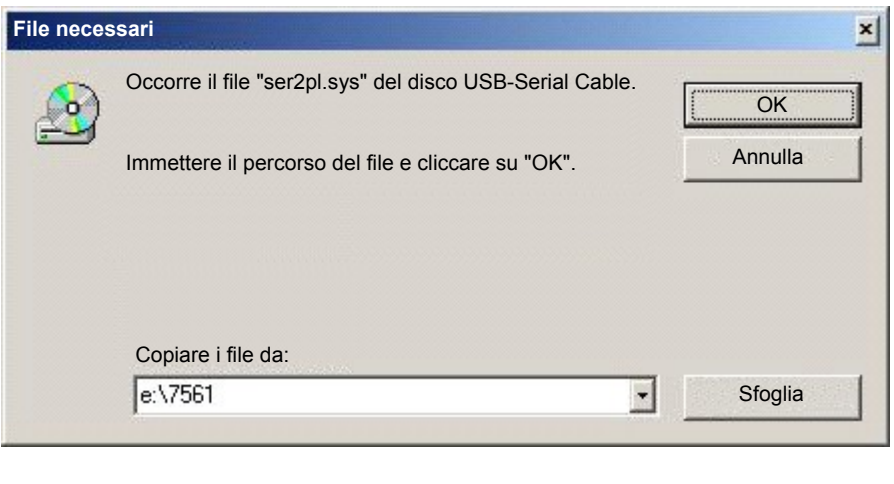

Premere il pulsante **Ether Constant Elisante**. Il driver "ser2pl.sys" viene installato.

A installazione riuscita il driver con il numero di porta COM corrispondente si trova nella gestione periferiche del pannello di controllo. Annotarsi la porta COM-Port per il software FluMoS.

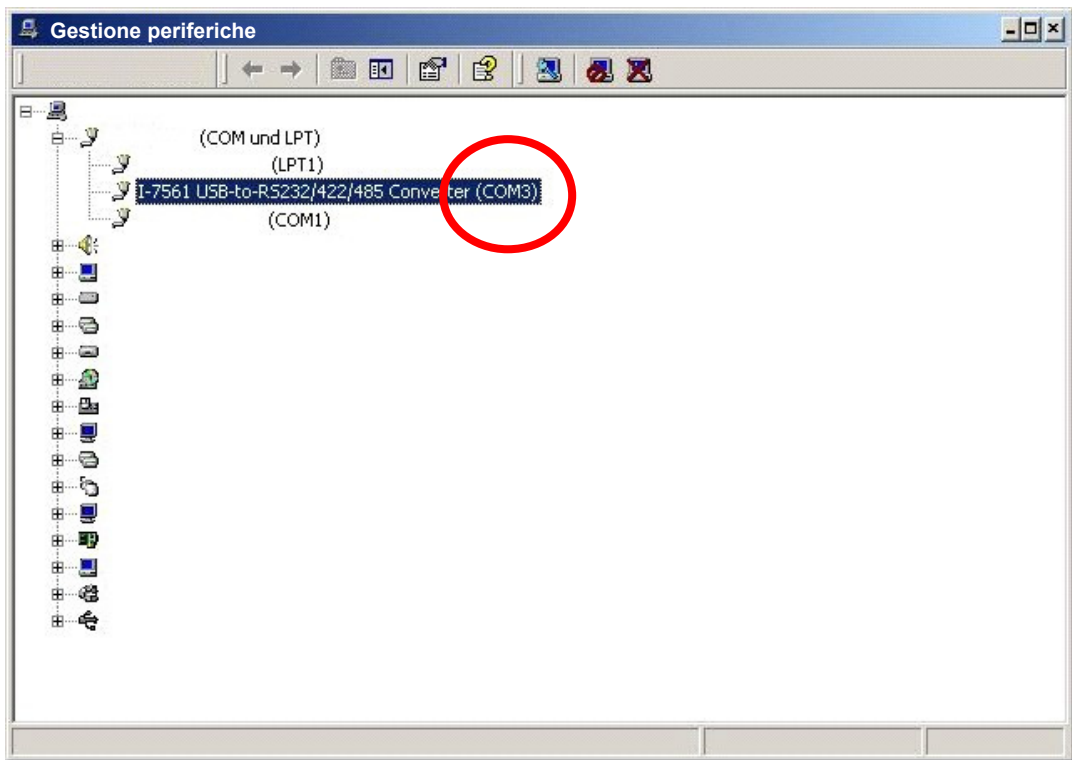

#### <span id="page-7-0"></span>Indice analitico

#### $\overline{A}$

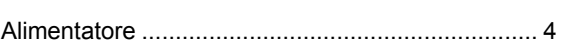

#### $\overline{c}$

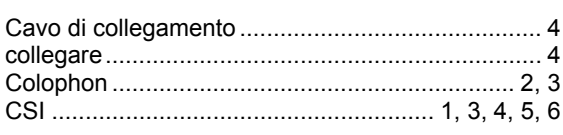

#### $\overline{E}$

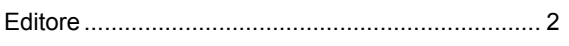

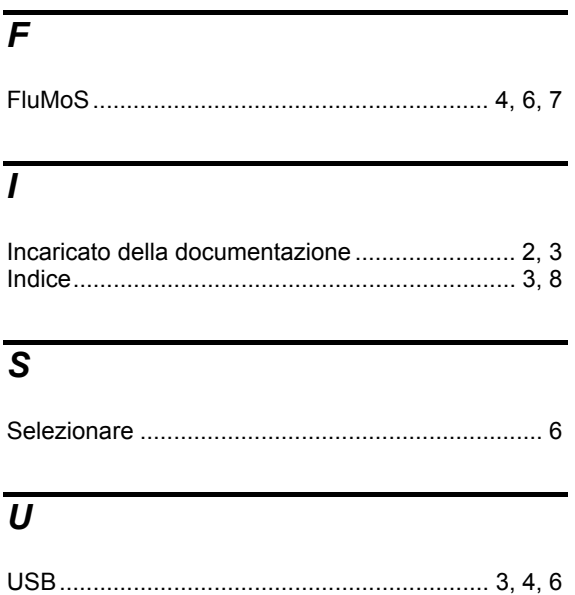

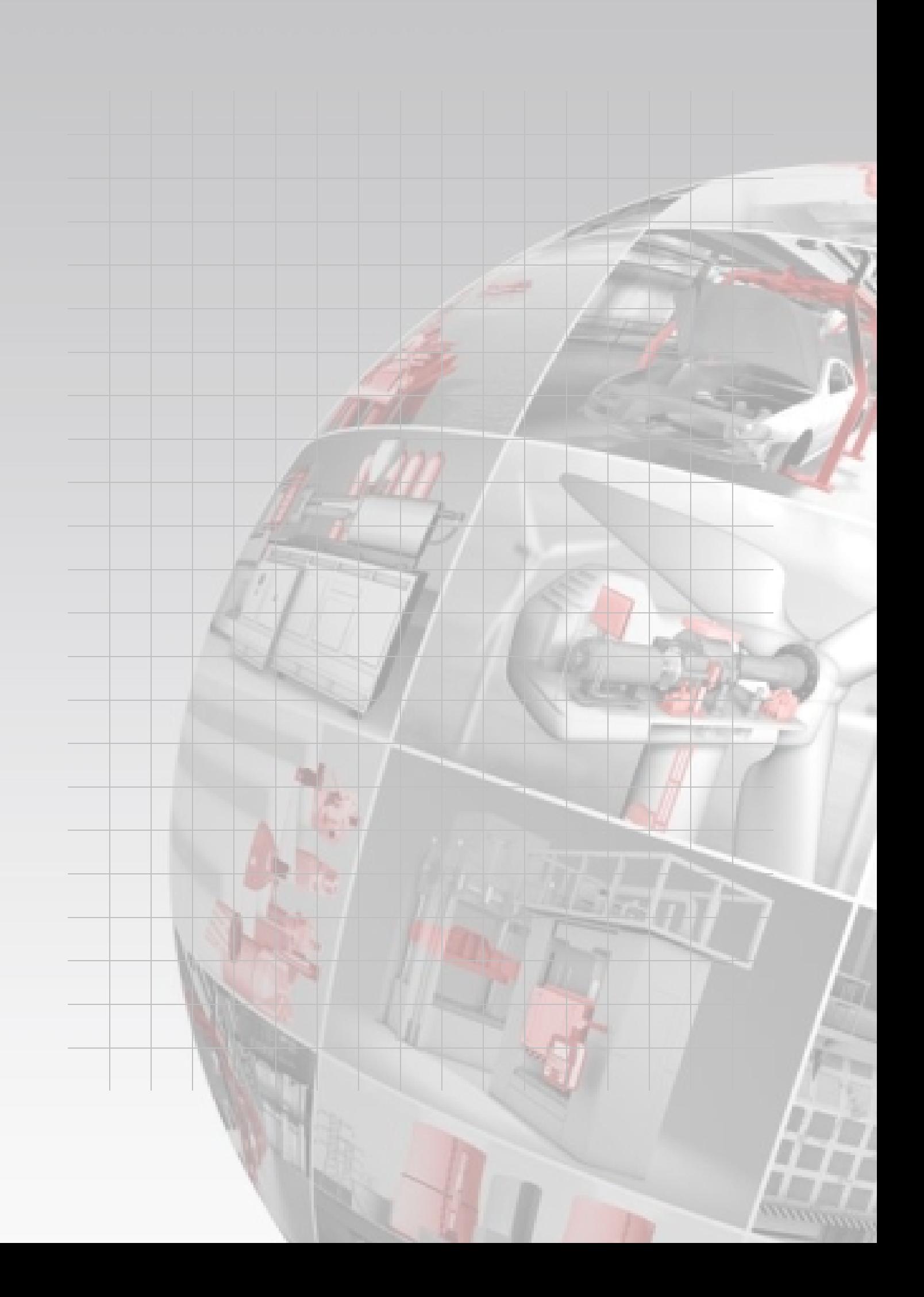

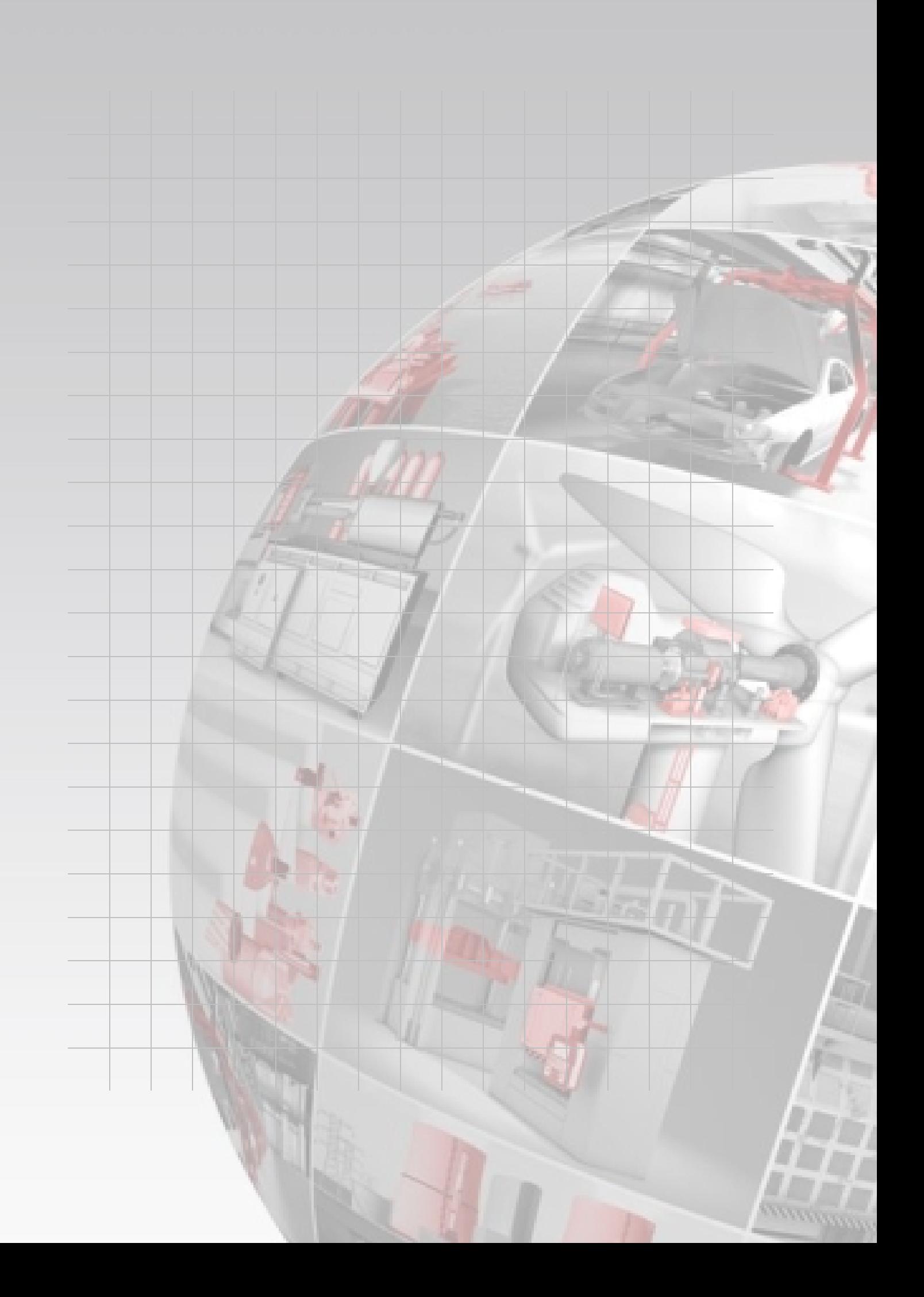

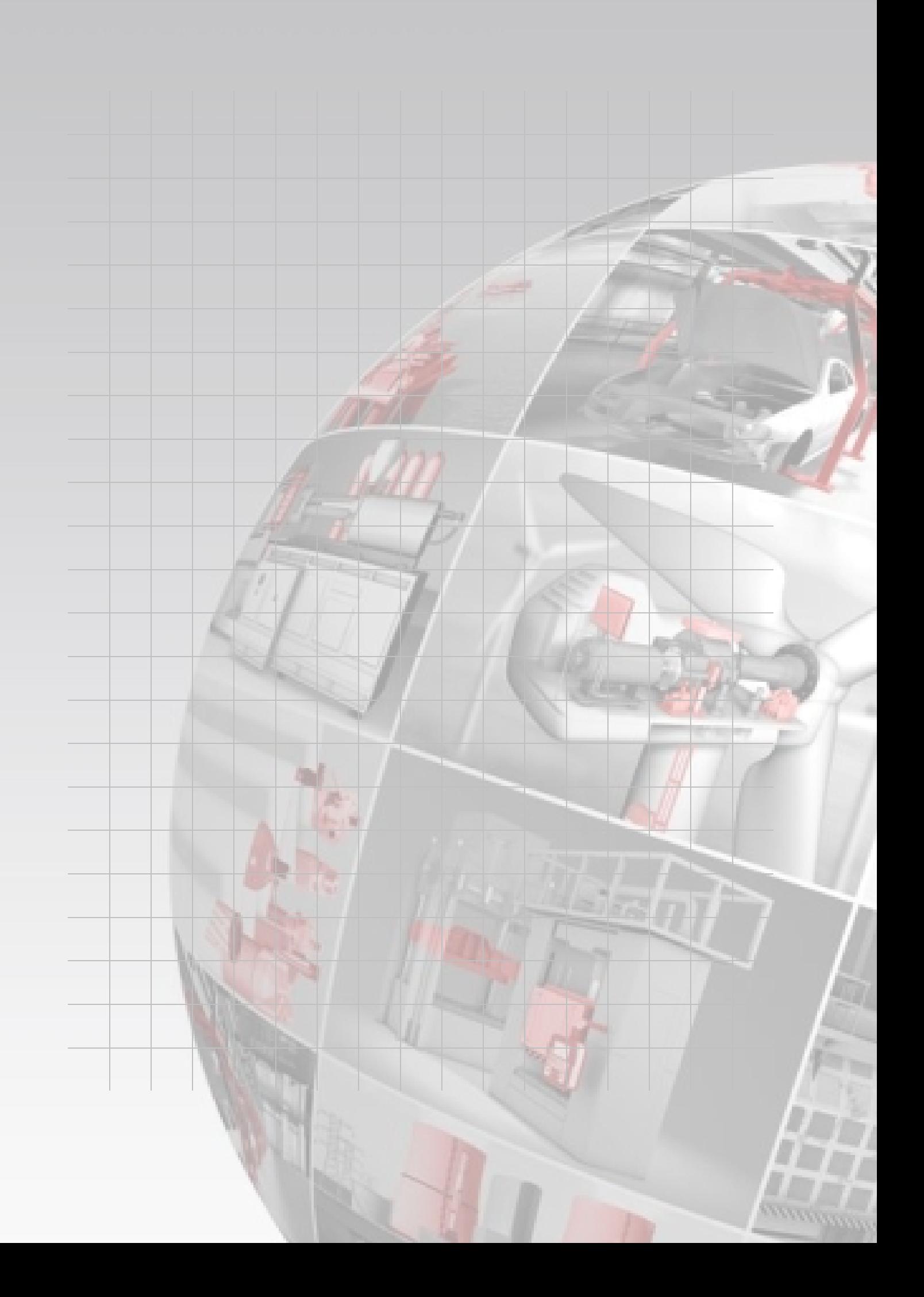

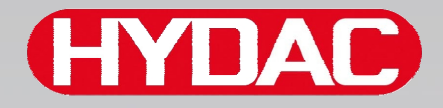

# **CYDAO FILTER SYSTEMS**

HYDAC FILTER SYSTEMS GMBH Industriegebiet Postfach 1251 66280 Sulzbach/Saar 66273 Sulzbach/Saar Germania Germania

Tel: +49 (0) 6897 509 01 Centralino Fax: +49 (0) 6897 509 9046 Ufficio tecnico Fax: +49 (0) 6897 509 577 Vendita

Internet: www.hydac.com E-mail: filtersystems@hydac.com